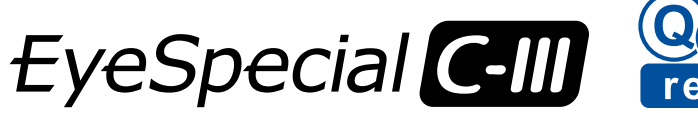

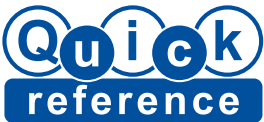

**3** 

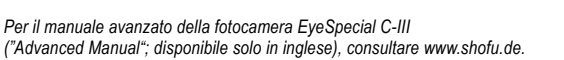

# **Metodi di azionamento**

La maggior parte delle operazioni può essere eseguita toccando direttamente lo schermo. È possibile azionare le funzioni anche con i guanti o con la punta di una matita.

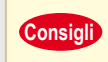

Il sistema percettivo del touch screen usato per la EveSpecial C-III è **OFF** diverso da quello degli smartphone. Toccare delicatamente lo schermo con le unghie o la punta delle dita.

*È possibile azionare questa fotocamera anche con i tasti funzione (piccoli pulsanti argentati) sul corpo della macchina intorno al touch screen. Per maggiori dettagli, vedere pagina 10 del manuale d'uso.*

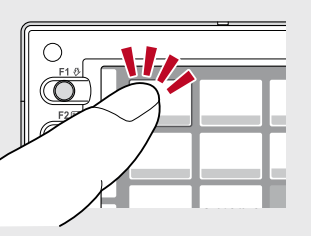

## **Accendere la fotocamera**

Per accendere la fotocamera ruotare l'interruttore di accensione su "ON".

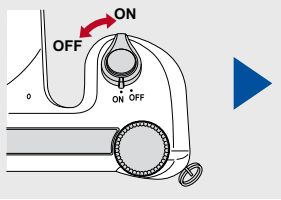

Per fotografare, seguire le procedure da 1 a 5

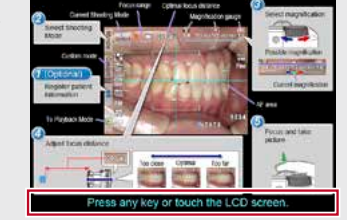

Quando compare la schermata iniziale, premere qualsiasi tasto o toccare lo schermo LCD. Si può iniziare a fotografare.

ѕноғ

*La prima volta che si accende la fotocamera potrebbe essere necessario impostare lingua, data, ora e unità di misura. Per maggiori dettagli, vedere pagina 16/17 del manuale d'uso.*

## **Fotografare**

### **Inserire le informazioni del paziente** (optional) **1**

*Per maggiori dettagli, vedere pagina 20 del manuale d'uso.*

### **Selezionare la modalità di scatto 2**

Premere Mode , per visualizzare tutte le modalità preinstallate. Selezionare la modalità ottimale per ogni scopo.

## Ritorna a modalità di scatto.

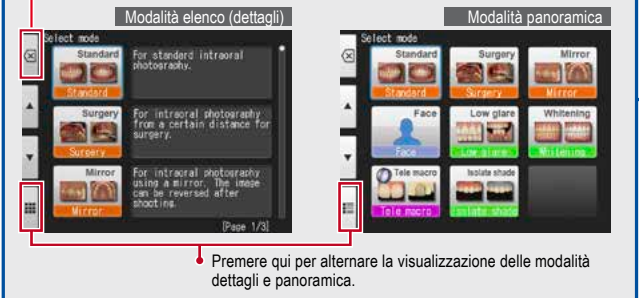

*Per maggiori dettagli su ciascuna modalità, vedere sul retro di questa guida di riferimento rapido.*

# Regolare il rapporto di ingrandimento ruotando il selettore (non **Selezionare il rapporto di ingrandimento**

è possibile modificare il rapporto di ingrandimento toccando lo schermo).

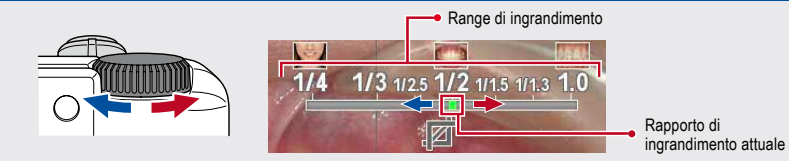

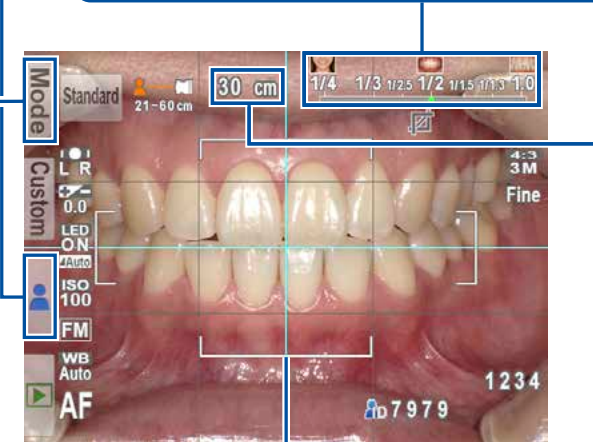

## **Impostare la distanza di messa a fuoco 4**

Basandosi sulla distanza di messa a fuoco ottimale visualizzata in alto sullo schermo, regolare la distanza tra fotocamera e soggetto da fotografare. Cambiare la posizione della fotocamera fino a quando il soggetto appare nitido sullo schermo.

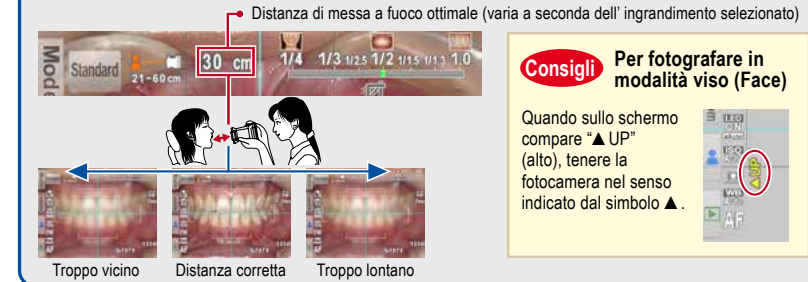

*Per ulteriori informazioni sulla formattazione delle schede di memoria SD consultare il manuale d' uso a pag. 36.*

*Se mentre si sta scattando si preme inavvertitamente qualsiasi tasto e compare un altro menu, premere il pulsante di scatto fino a metà per ritornare alla modalità di scatto.*

*È possibile inserire il numero del paziente (ID) sulle immagini o salvare le proprie impostazioni personalizzate nella fotocamera. Per maggiori dettagli, vedere pag. 20 del manuale d'uso.*

## **Messa a fuoco e scatto 5**

Premere il pulsante di scatto fino a metà per mettere a fuoco. Se la messa a fuoco è corretta, appare in basso a destra sullo schermo un indicatore di messa a fuoco verde. Premere quindi il pulsante di scatto fino in fondo per eseguire la foto.

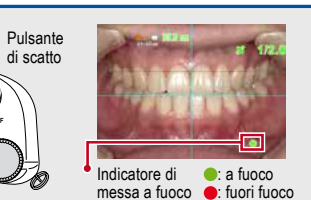

#### **Autofocus Spot Consigli**

È possibile mettere a fuoco al di fuori dell'area di autofocus toccando direttamente sullo schermo l'area che si desidera mettere a fuoco (modalità Spot AF). Per ritornare alla modalità AF standard, premere per alcuni secondi sull'area che era stata messa a fuoco in modalità spot.

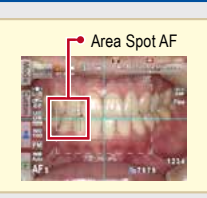

## **Visualizzare le immagini**

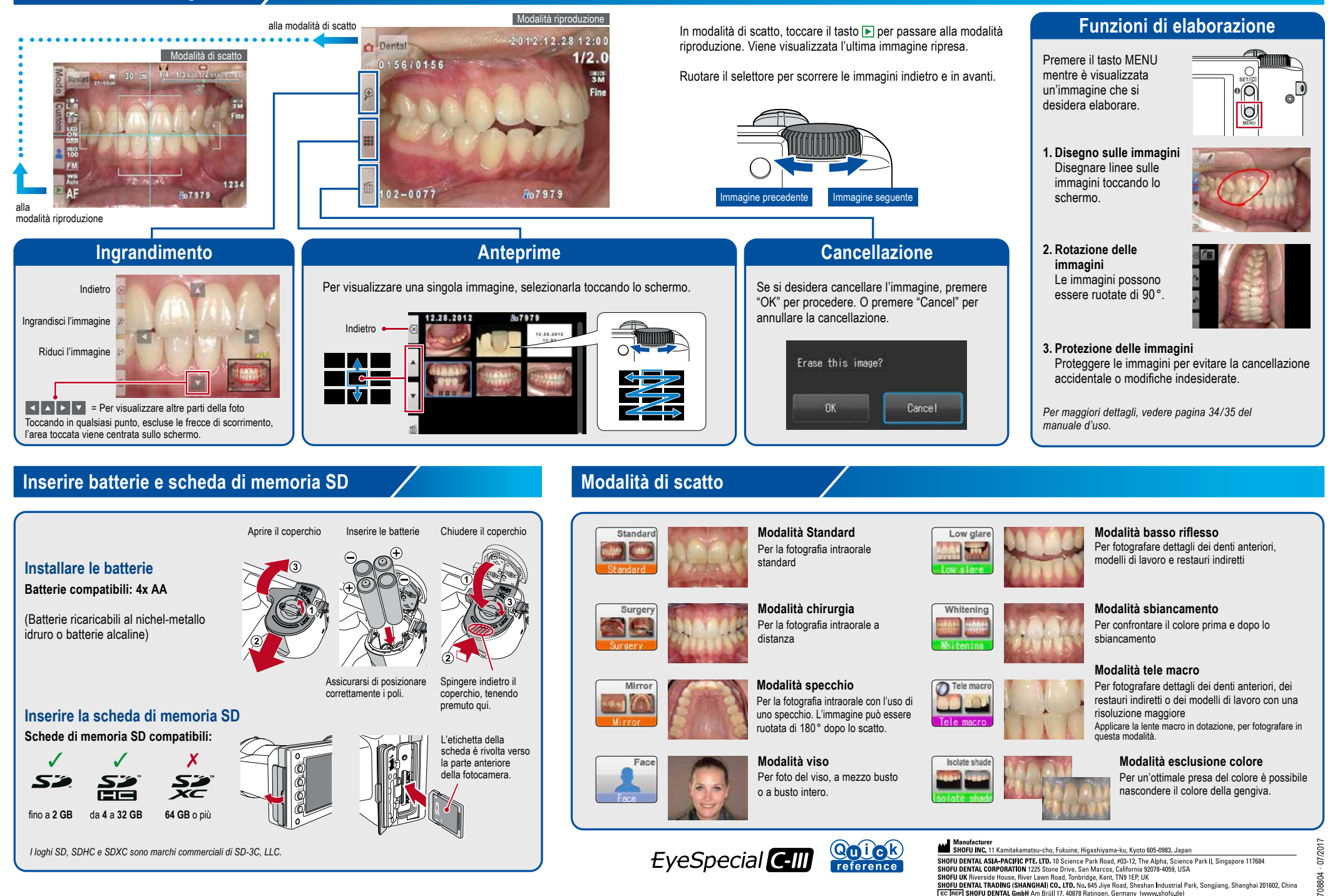

**SHOFU DENIAL ASIA: "ALIFA DE LUD**." U SCIENCE PAR MORO, TADI RAJ ANGLES IS OBRITE PARTI, SINGROPO E TITOSH<br>SHOFU DENIAL CORPORATION 1225 Stone Drive, San Marcos, California 92078-4059, USA<br>SHOFU UK Riverside House, River 08804